# Email Shipment Notifications

## Opt In to Tracking!

**Log in to ipage®**

### **Hover over the My Account tab, and click User Administration**

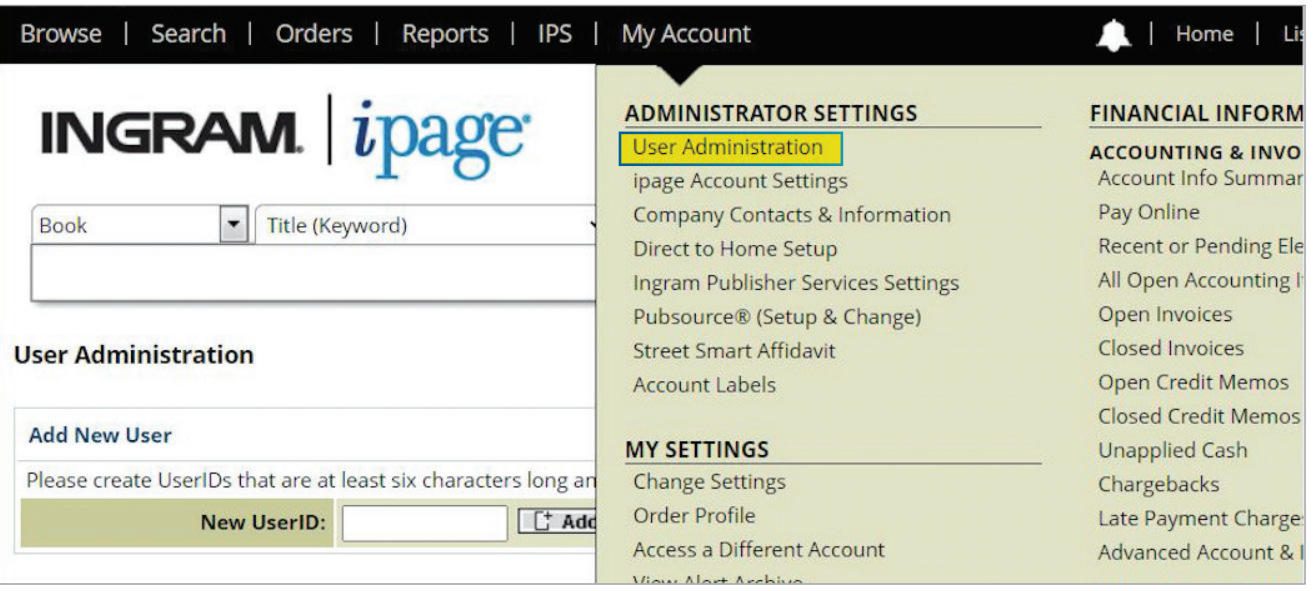

**Under the User Administration section, click Edit User**

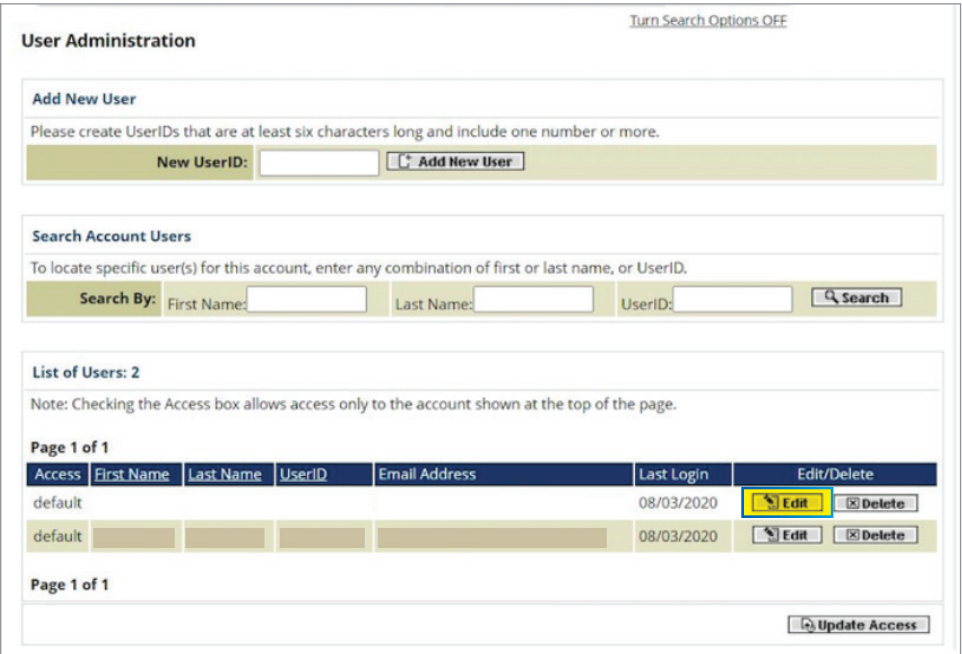

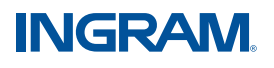

#### **Under Account Access List, click Enable for Shipment Notification, and then click Submit**

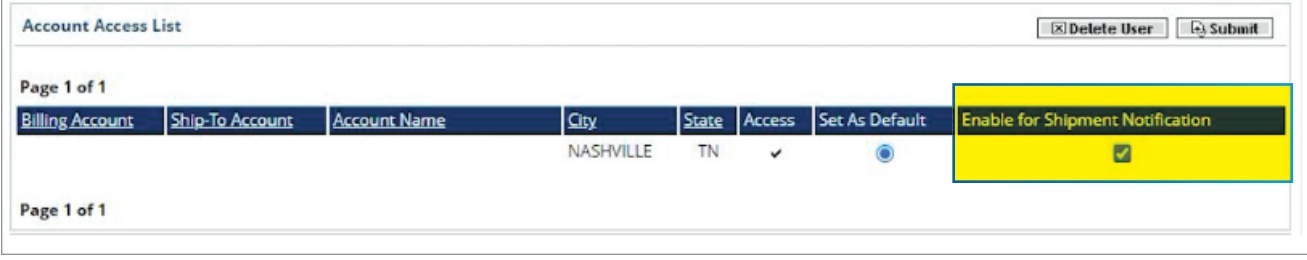

#### **Who can opt in?**

Email Shipment Notifications allow all Admin users to opt-in at the Ship-to level. Notifications can be enabled for specific users in the account, and only for specific ship-to's if desired.

#### **What does a notification cover?**

Covers both wholesale and Ingram Publisher Services shipments Covers shipments from all Distribution Centers

#### **Does this work for phone orders? EDI orders? ipage orders?**

Yes, to all

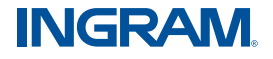